## **WINDOWS 10 – IMPRIMANTE PAR DEFAUT**

Windows 10 possède un nouveau panneau des paramètres pour remplacer le panneau de configuration. On y trouve notamment la gestion des périphériques avec la possibilité de désigner une imprimante par défaut. C'est cette dernière qui apparaît lorsque l'on utilise la commande "Imprimer" depuis le menu d'un logiciel ou d'une application.

*Lors de la mise à jour de Novembre 2015, Windows 10 1511, Microsoft a introduit un fonctionnement un peu différent concernant les imprimantes. Par défaut c'est Windows 10 qui choisit l'imprimante en fonction du dernier choix que vous avez fait lors d'une impression.*

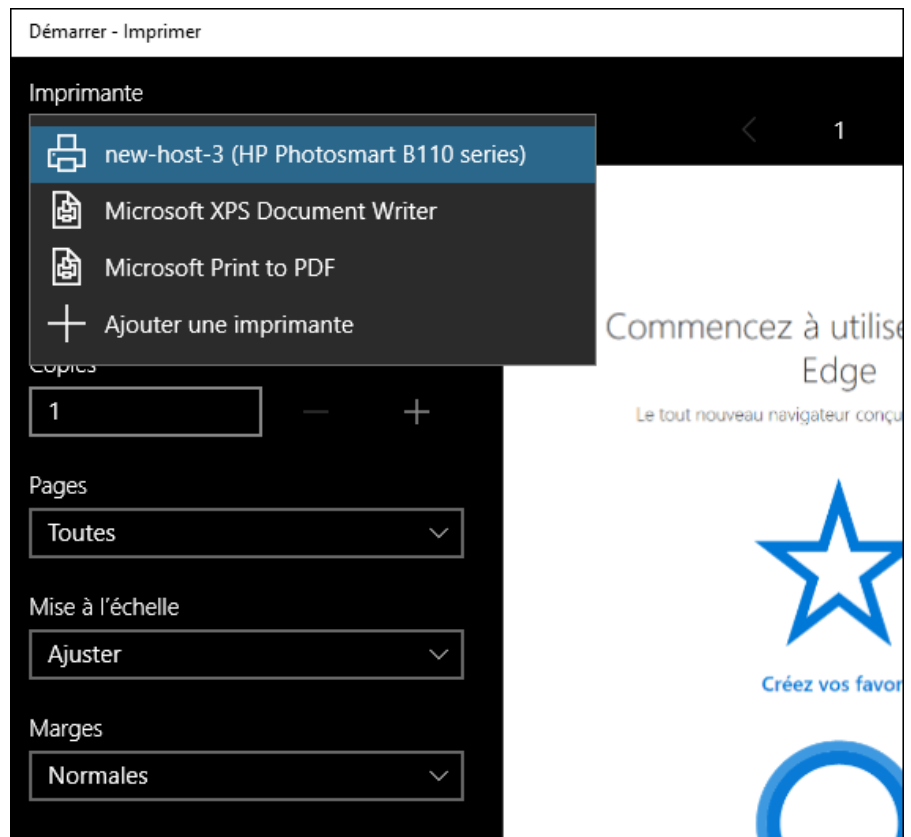

Il est également possible de choisir une imprimante par défaut manuellement sans qu'une simple tâche d'impression vienne modifier ce choix. Ce sera particulièrement utile si vous utilisez tout le temps la même imprimante.

Rendez‐vous dans les paramètres de Windows 10 à la rubrique "Périphériques" :

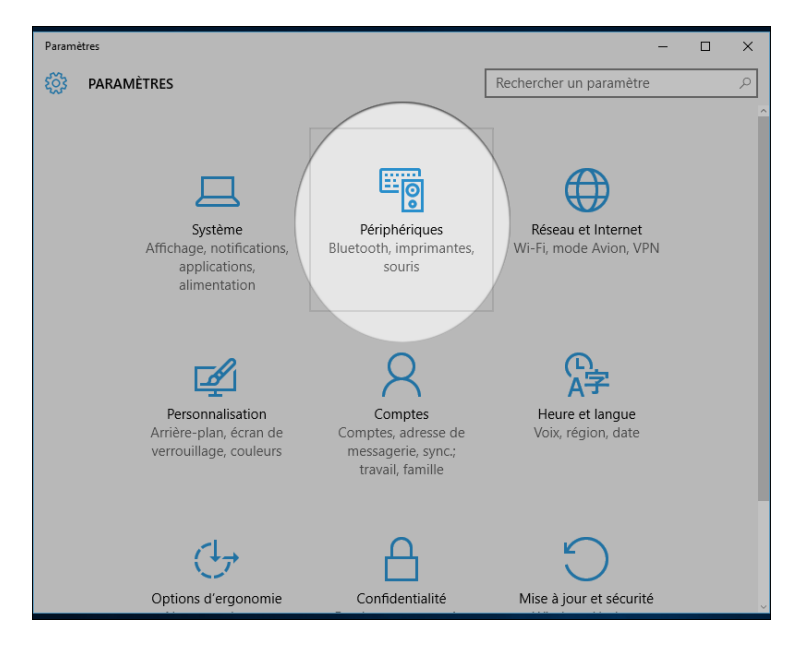

A l'onglet "Imprimantes" Windows 10 indique quelle est la dernière imprimante utilisée (et donc celle par défaut)

Vous avez à présent la possibilité de modifier ce choix de façon ponctuelle en cliquant sur une autre imprimante.

Cette manipulation permettra de garder ce choix jusqu'à la prochaine tâche d'impression. **Pour** rendre ce choix définitif, rendez-vous un peu plus bas dans la page et désactivez l'option "Laisser **Windows gérer mon imprimante par défaut" puis définissez à nouveau votre choix.**

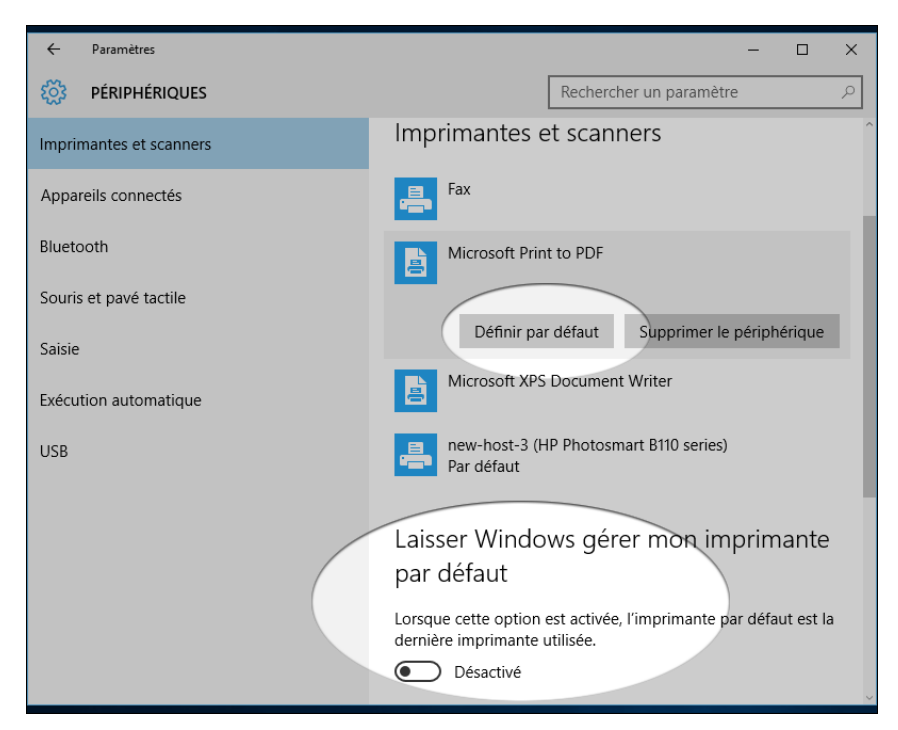